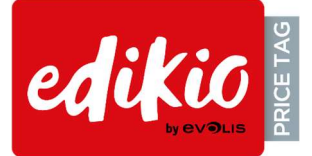

## Mise à jour Edikio PRICE TAG à la version 2.0

Comme pour toute nouvelle installation de logiciel, nous vous recommandons vivement de respecter les étapes suivantes

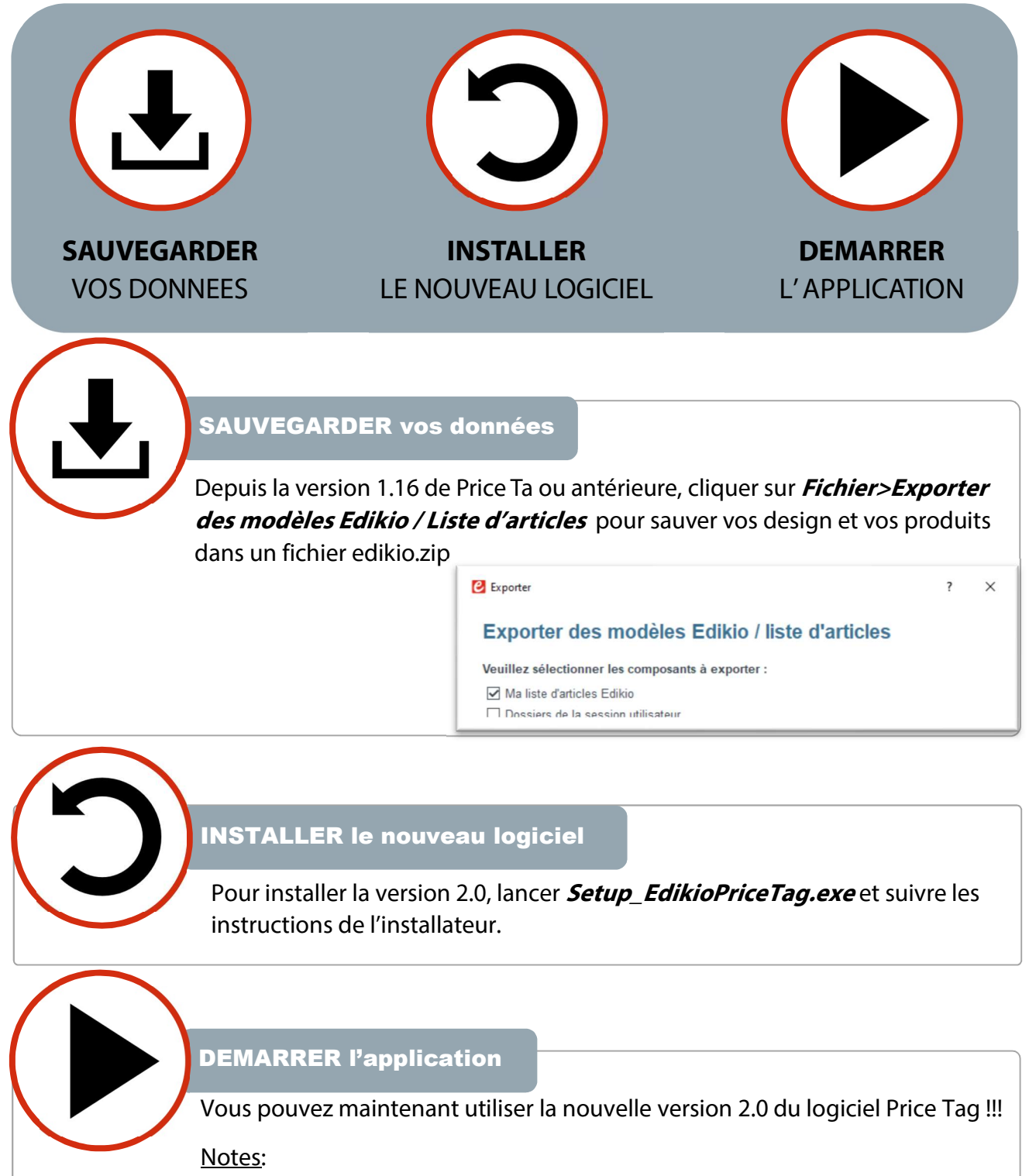

Si vous ne voyez plus votre base de données, merci de procéder à une restauration en cliquant sur *Fichier>Restaurer* pour récupérer vos données à partir du fichier .zip précédemment sauvegarder. Si le problème persiste, merci de contacter votre revendeur.